## Projector

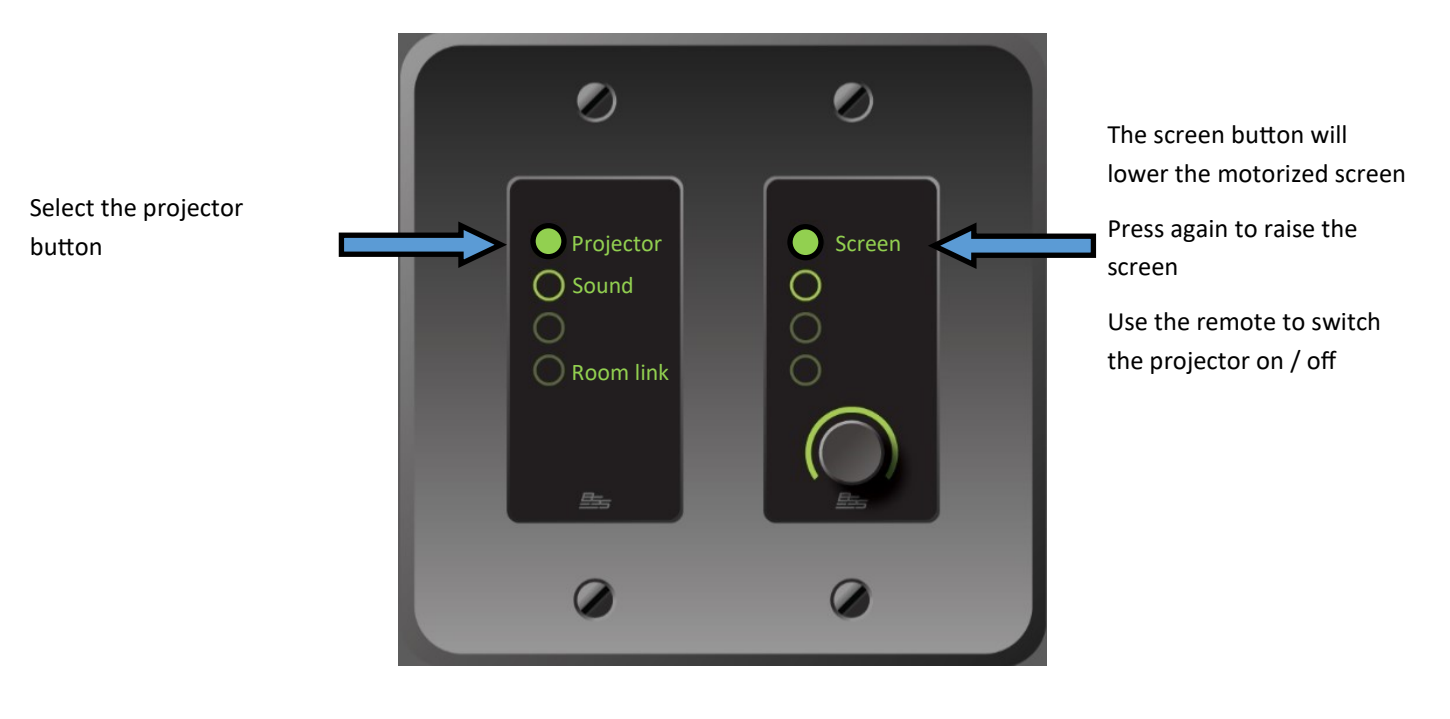

The adjustment for the Projector audio is in the sound menu

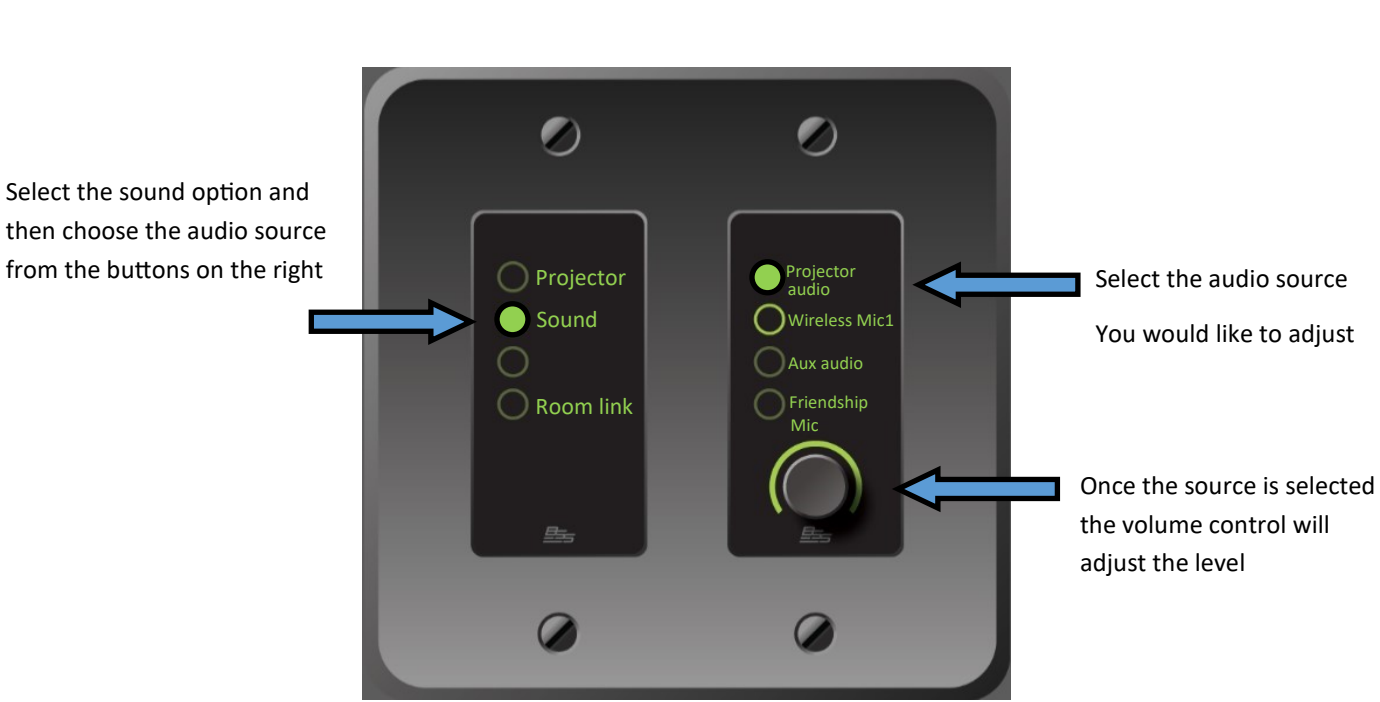

## To adjust the sound

The input labelled Friendship Mic can be used as an all purpose balanced audio input for a mixer or DI box

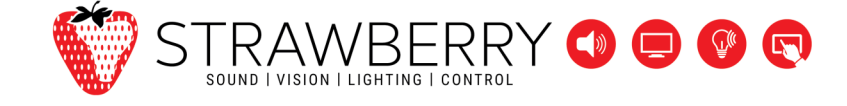

## Aux Input

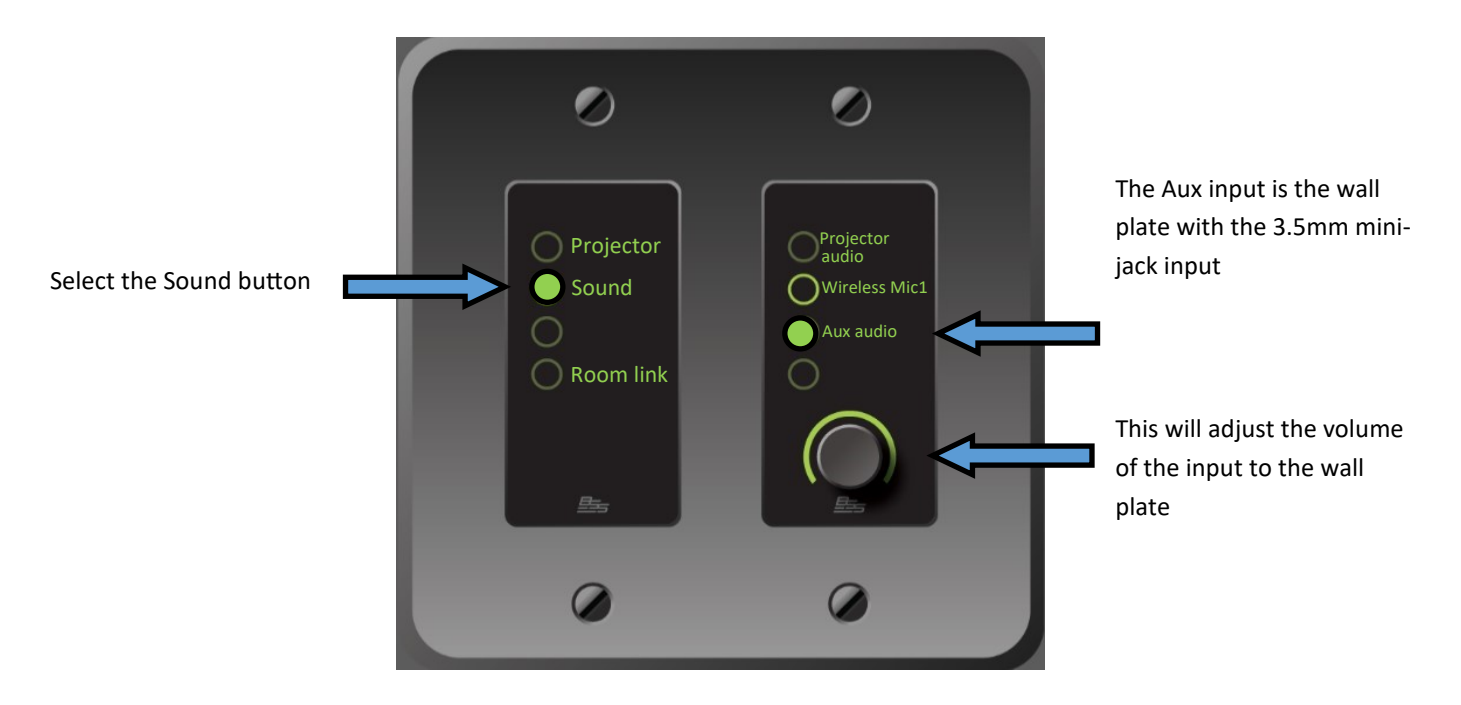

If you are using the Aux in connect the 3.5mm cable to this input and plug into your device

Make sure the level on your device is set to full

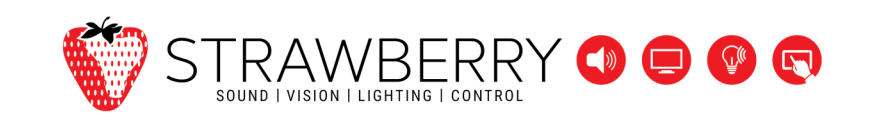

## Room link

When the dividing doors between Room A and Room B are open the audio from each room can be combined and shared between the two spaces.

The shared audio will be :

Projector

Aux input sound

Wireless Mics

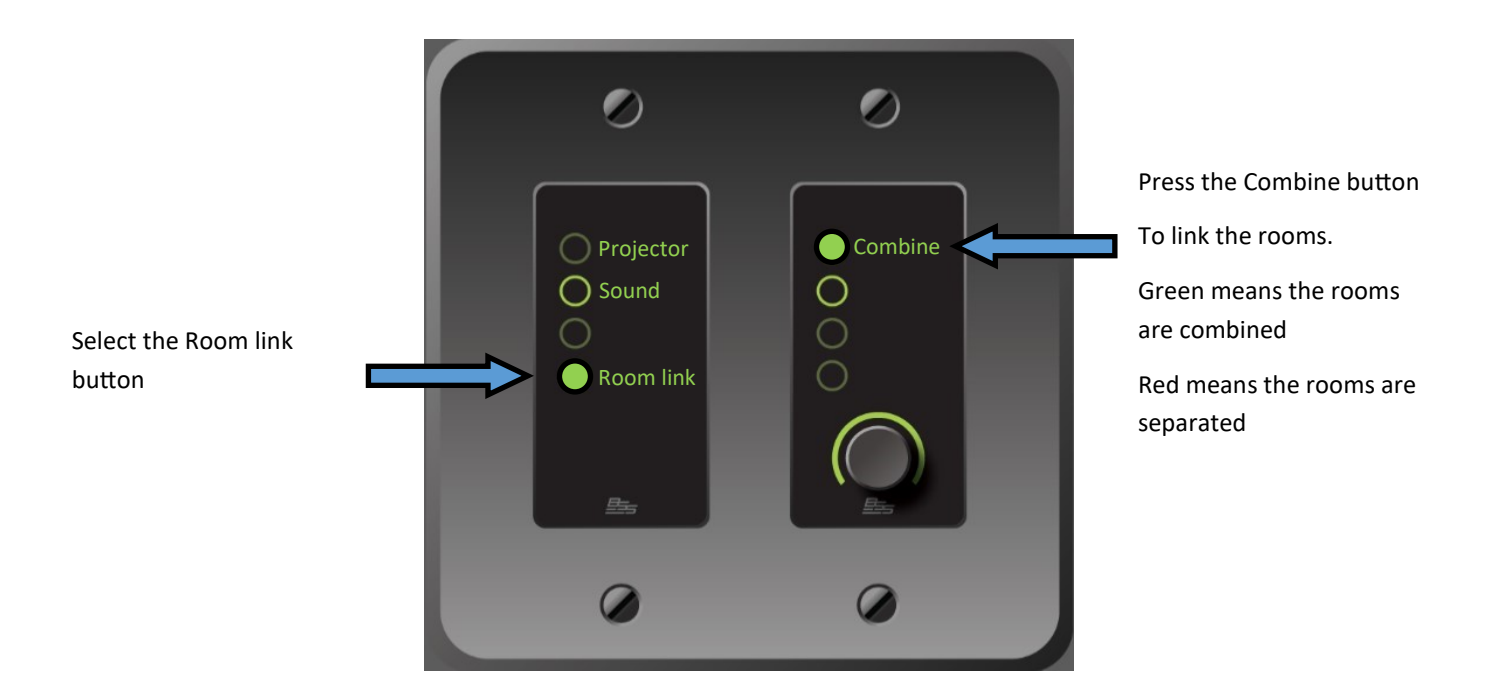

IMPORTANT: If system isn't working, please ensure the system is turned on at the wall.

Please do not turn this off at the end of your booking.

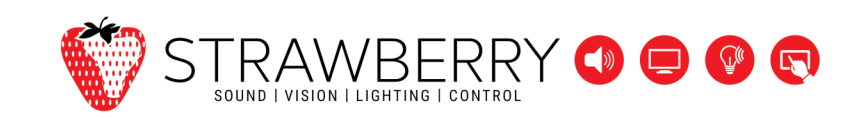